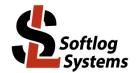

# **ICP2-COMBO-8: Address Assignment to Programmer**

## 1 Background

- ICP2-COMBO-8/ICP2-COMBO(G3)-8 ("programmer unit") logically consists of 2 "boxes", i.e. 1 box = 4 channels
- Only one box at the same time can be "learned/assigned" by "Programmer → Assign Address to GANG/COMBO Box"
- Jumper JP1 is used to disable "box" which doesn't "participate" in the assignment procedure
- USB interface only must be used for the learn procedure

## 2 Important

- "RS-232 Default Baud Rate" in chained programmers (channels 9...) should be set according to primary interface connection:
  - USB: 115KBaud (default, recommended) or 460KBaud
  - RS-232: 115KBaud (default)
  - LAN: <u>460</u>KBaud, ICP2-COMBO(<u>G3</u>) only
- Minimum firmware for LAN chained connection: 33.7 (Jul-2020)
- <u>All</u> programmer channels in the chain must have the same DLL/Command Line Support (-D): "YES" for all or "NO" for all
- Apply power OFF/ON cycle for <u>all</u> programmer units after the primary interface is changed
- Firmware upgrade for entire chain (if required) should <u>not</u> be done via LAN interface
- Good ventilation should be provided

# 3 Address Assignment for Channels 9-16 (One-Time Procedure)

#### 3.1 Step 1: Run ICP for Window

- Connect a programmer unit to be used as channels 9-16
- Run ICP for Windows
- Select ICP2-COMBO with <u>4</u> channels (Number of boxes = 1)
- Validate that communication with the programmer is OK (but ignore communication error if the programmer is already assigned to channels 9-16 or higher)

| Select Programmer                                                                                                    |              |  |  |
|----------------------------------------------------------------------------------------------------|--------------|--|--|
| Programmer<br>C ICP-01<br>C ICP2/ICP2(HC)<br>C ICP2-GANG<br>C ICP2-GANG(Single)<br>C ICP2-COMBD<br>C ICP2-COMBD<br>C ICP2-Portable | OK<br>Cancel |  |  |

| GANG/COMBO Con | figuration  |              |              |        |
|----------------|-------------|--------------|--------------|--------|
| Box 1          | Box 2       | Box 3        | Box 4        |        |
| Channel 1      | ✓ Channel 5 | ✓ Channel 9  | ☐ Channel 13 |        |
| Channel 2      | ✓ Channel 6 | ✓ Channel 10 | ☐ Channel 14 |        |
| Channel 3      | ✓ Channel 7 | ✓ Channel 11 | ☑ Channel 15 |        |
| Channel 4      | ✓ Channel 8 | ✓ Channel 12 | ☐ Channel 16 |        |
| Box 5          | Box 6       | Box 7        | Box 8        | Cancel |
| Channel 17     | Channel 21  | Channel 25   | Channel 29   |        |
| Channel 18     | Channel 22  | Channel 26   | Channel 30   |        |
| Channel 19     | Channel 23  | Channel 27   | Channel 31   |        |
| Channel 20     | Channel 24  | Channel 28   | Channel 32   |        |

#### 3.2 Step 2: Assign new box number for channels 5-8

- Insert jumper JP1 to disable channels 1-4
- ATTENTION: If "USB" LED is not ON then contact Softlog Systems (don't continue, workaround is required)

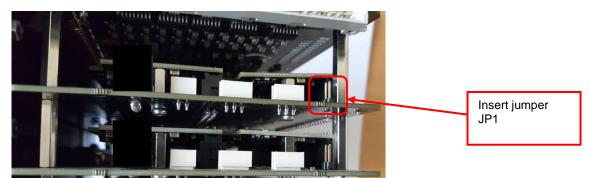

- Enter Programmer → Assign Address to GANG/COMBO Box:
  set "RS-232 Default Baud Rate" as shown below
  - press BoxAddress = <mark>4</mark>

| BoxAddress = 1                                                                                                    | BoxAddress = 2  | BoxAddress = 3  | BoxAddress = 4  |  |
|----------------------------------------------------------------------------------------------------|-----------------|-----------------|-----------------|--|
| BoxAddress = 5                                                                                                    | BoxAddress = 6  | BoxAddress = 7  | BoxAddress = 8  |  |
| BoxAddress = 9                                                                                                    | BoxAddress = 10 | BoxAddress = 11 | BoxAddress = 12 |  |
| BoxAddress = 13                                                                                                    | BoxAddress = 14 | BoxAddress = 15 | BoxAddress = 16 |  |
| RS-232 Default Baud Rate (select before pressing BoxAddress)<br>115 KBaud - standard setting<br>460 KBaud - required for ICP2-COMB0(G3) LAN chained connection |                 |                 |                 |  |

- Remove jumper JP1
- **IMPORTANT:** Turn power OFF and then ON

#### 3.3 Step 3: Assign new box number for channels 1-4

• Insert jumper JP1 to disable channels 5-8

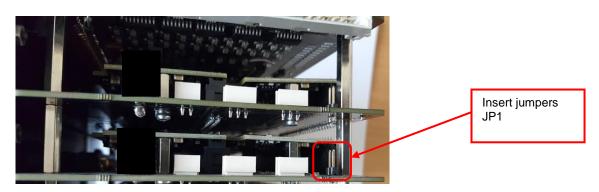

Enter Programmer → Assign Address to GANG/COMBO Box:
 set "RS-232 Default Baud Rate" as shown below
 press BoxAddress=3

| sign Address to GAN                                                                                                    | IG/COMBO Box    |                 |                 |  |  |
|----------------------------------------------------------------------------------------------------|-----------------|-----------------|-----------------|--|--|
| Press a button to assig                                                                                                    | in the Address  |                 |                 |  |  |
| BoxAddress = 1                                                                                                    | BoxAddress = 2  | BoxAddress = 3  | BoxAddress = 4  |  |  |
| BoxAddress = 5                                                                                                    | BoxAddress = 6  | BoxAddress = 7  | BoxAddress = 8  |  |  |
| BoxAddress = 9                                                                                                    | BoxAddress = 10 | BoxAddress = 11 | BoxAddress = 12 |  |  |
| BoxAddress = 13                                                                                                    | BoxAddress = 14 | BoxAddress = 15 | BoxAddress = 16 |  |  |
| RS-232 Default Baud Rate (select before pressing BoxAddress)  (  115 KBaud - standard setting  C 429 KBaud - standard setting |                 |                 |                 |  |  |
| C 460 KBaud - required for ICP2-COMBO(G3) LAN chained connection                                                              |                 |                 |                 |  |  |

#### 3.4 Step 4: Remove all jumpers JP1

- Remove all jumpers JP1
- **IMPORTANT:** Turn power OFF and then ON
- Place sticker "Unit No.2 / Channels 9-16 / Baud Rate 115KBaud" on programmer unit number 2

## 4 Address Assignment for Channels 17-24, 25-32, etc.

- Repeat paragraph 3 above for more channels if required as follows:
  - channels 17-24 as boxes 5 and 6
  - channels 25-32 as boxes 7 and 8
  - ...

### 5 Chain Connection

- **IMPORTANT:** apply power OFF/ON cycle for all programmer units after the assignment operations above
- Connect RS-232 output of programmer 1 (channels 1-8) to RS-232 input of programmer 2 (channels 9-16)

| Net (as from Master) | Programmer Unit 1:<br>Connector DIN-64 | Programmer Unit 2:<br>Connector DIN-64 |
|----------------------|----------------------------------------|----------------------------------------|
| GND_ISO              | A2 or/and B2                           | A2 or/and B2                           |
| RS-232 (TX)          | B4 (CHAIN_232_TXD_ISO)                 | B3 (PC_TXD_ISO)                        |
| RS-232 (RX)          | A4 (CHAIN_232_RXD_ISO)                 | A3 (PC_RXD_ISO)                        |

• If required: connect RS-232 output of programmer 2 (channels 9-16) to RS-232 input of programmer 3 (channels 17-24)

| Net (as from Master) | Programmer Unit 2:<br>Connector DIN-64 | Programmer Unit 3:<br>Connector DIN-64 |
|----------------------|----------------------------------------|----------------------------------------|
| GND_ISO              | A2 or/and B2                           | A2 or/and B2                           |
| RS-232 (TX)          | B4 (CHAIN_232_TXD_ISO)                 | B3 (PC_TXD_ISO)                        |
| RS-232 (RX)          | A4 (CHAIN_232_RXD_ISO)                 | A3 (PC_RXD_ISO)                        |

• Select ICP2-COMBO mode (parallel programming): Programmer → Select Programmer → ICP2-COMBO

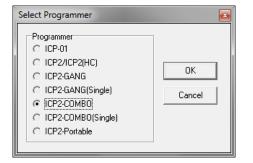

• Select required number of channels (16 channels shown):

| ANG/COMBO Cont                                                 | figuration                                                     |                                                                |                                                                              |              |
|----------------------------------------------------------------|----------------------------------------------------------------|----------------------------------------------------------------|------------------------------------------------------------------------------|--------------|
| Box 1<br>Channel 1<br>Channel 2<br>Channel 3<br>Channel 4      | Box 2<br>Channel 5<br>Channel 6<br>Channel 7<br>Channel 8      | Box 3                                                          | Box 4<br>Channel 13<br>Channel 14<br>Channel 15<br>Channel 16                |              |
| Box 5<br>Channel 17<br>Channel 18<br>Channel 19<br>Channel 20  | Box 6<br>Channel 21<br>Channel 22<br>Channel 23<br>Channel 24  | Box 7                                                          | Box 8<br>Channel 29<br>Channel 30<br>Channel 31<br>Channel 32                | OK<br>Cancel |
| Box 9<br>Channel 33<br>Channel 34<br>Channel 35<br>Channel 36  | Box 10<br>Channel 37<br>Channel 38<br>Channel 39<br>Channel 40 | Box 11                                                         | Box 12<br>Channel 45<br>Channel 46<br>Channel 47<br>Channel 47<br>Channel 48 |              |
| Box 13<br>Channel 49<br>Channel 50<br>Channel 51<br>Channel 52 | Box 14<br>Channel 53<br>Channel 54<br>Channel 55<br>Channel 56 | Box 15<br>Channel 57<br>Channel 58<br>Channel 59<br>Channel 60 | Box 16<br>Channel 61<br>Channel 62<br>Channel 63<br>Channel 64               |              |

• Validate that all channels work: Options  $\rightarrow$  Activation of Options  $\rightarrow$  Summary...

# 6 Appendix A: Operations in Chain for ICP2(COMBO)-<u>G3</u>

| ## | Primary Connection       | Primary Programmer:<br>RS-232 Default Baud<br>Rate | Programmers in Chain:<br>RS-232 Default Baud<br>Rate | Functionality                                                      |
|----|--------------------------|----------------------------------------------------|------------------------------------------------------|--------------------------------------------------------------------|
| 1. | USB                      | Any                                                | Any                                                  | All operations                                                     |
| 2. | LAN                      | Any                                                | 460KBaud                                             | All operations excluding<br>firmware upgrade                       |
| 3. | RS-232, true COM port    | 115KBaud                                           | 115KBaud                                             | All operations                                                     |
|    |                          | Any                                                | 460KBaud                                             | Communication error                                                |
|    |                          | 460KBaud                                           | Any                                                  | Can't open port                                                    |
| 4. | RS-232, virtual COM port | Any                                                | Any                                                  | All operations. Note:<br>virtual COM supports<br>921KBaud or more) |

# 7 Appendix B: Operations in Chain for ICP2(COMBO)

Note: RS-232 default baud rate is fixed to 115KBaud

| ## | Primary Connection       | Primary Programmer:<br>RS-232 Default Baud<br>Rate | Programmers in Chain:<br>RS-232 Default Baud<br>Rate | Functionality                           |
|----|--------------------------|----------------------------------------------------|------------------------------------------------------|-----------------------------------------|
| 1. | USB                      | 115KBaud                                           | 115KBaud                                             | All operations                          |
| 2. | LAN                      | 115KBaud                                           | 115KBaud                                             | Can't connect to<br>programmer in chain |
| 3. | RS-232, true COM port    | 115KBaud                                           | 115KBaud                                             | All operations                          |
| 4. | RS-232, virtual COM port | 115KBaud                                           | 115KBaud                                             | All operations                          |

### 8 Revision History

- Jan-2022: added power OFF/ON cycle after every assignment operation
- Jul-2020: added "RS-232 Default Baud Rate" for proper operation with LAN connection
- Jan-2019: Original document